*J-INTECH (Journal of Information and Technology)*<br>Terakreditasi Kemendikbud SK No. 204/E/KPT/2022<br>*J*-IOT &

**Terakreditasi Kemendikbud SK No. 204/E/KPT/2022 E-ISSN: 2580-720X || P-ISSN: 2303-1425**

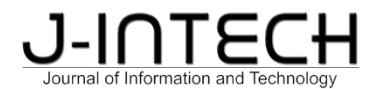

# **Analisis InstalasiJaringanInternetDesaKarangjati**

Pudji Widodo<sup>1\*</sup>, Suleman<sup>2</sup>, Bambang Kelana Simpony<sup>3</sup> 3

*1,2Universitas Bina Sarana Informatika, Fakultas Tenik Dan Informatika,Teknologi Komputer, Jakarta, Indonesia*

*<sup>3</sup> Universitas Bina Sarana Informatika, Fakultas Tenik Dan Informatika, Sistem Informasi, Jakarta, Indonesia*

### *Informasi Artikel Abstrak*

Diterima: 19-05-2023 Direvisi: 04-07-2023 Diterbitkan: 12-07-2023

### *Kata Kunci*

BUMDesa Desa Karangjati, Jaringan *Internet*, *Server*

*\*Email Korespondensi:*

*pudji.piw@bsi.ac.id*

Kemajuan teknologi informasi pada saat ini terus berkembang sangat pesat seiring dengan kebutuhan manusia untuk mengakses informasi dengan cepat, mudah, dan akurat. Jaringan *Internet* adalah salah satu alat untuk memenuhi kebutuhan informasi tersebut. BUMDesa Desa Karangjati membuat server kecil milik desa yang diperuntukan memfasilitasi kebutuhan *Internet* masyarakat dengan harga yang lebih terjangkau daripada harga penyedia jasa layanan *internet* yang lain. Penelitian dilakukan untuk mengamati dan memperbaiki topologi jaringan, sehingga dapat memaksimalkan jaringan *internet* milik BUMDesa Desa Karangjati. Selain itu, penelitian dilakukan untuk menyelesaikan masalah seperti kehabisan *port* ketika terjadi penambahan pelanggan ataupun mengatasi modem pengguna yang sering gangguan dengan cara mengganti adaptor modem yang bermasalah ataupun mengganti modem lama dengan modem baru. Metode yang digunakan yaitu dengan cara melakukan observasi dan wawancara secara langsung pada BUMDesa Jati Lestari Desa Karangjati. Skema konfigurasi usulan dibuat menggunakan aplikasi simulasi *Cisco Packet Tracer*. Berdasarkan hasil penelitian internet milik BUMDesa Desa Karangjati menggunakan topologi tree dikarenakan hanya terdapat satu server pusat dan konfigurasi pengalamatan *IP Address* menggunakan kelas C, dikarenakan masih menggunakan jaringan dalam skala kecil. Media transmisi menggunakan kabel *fiber optic* dari *server* dan penambahan *port* akan terus dilakukan seiring bertambahnya pelanggan jaringan *internet* tersebut.

### *Abstract*

*Advances in information technology are currently growing very rapidly in line with the human need to access information quickly, easily and accurately. The Internet network is one of the tools to meet these information needs. BUMDesa of Karangjati Village creates a small village owned server that is intended to facilitate the community's Internet needs at a more af ordable price than the prices of other internet service providers. The research was conducted to observe and improve the network topology, so as to maximize the internet network belonging to BUMDesa Karangjati Village. In addition, research is conducted to solve problems such as running out of ports when there are additional subscribers or overcoming user modems that are often interrupted by replacing a problematic modem adapter or replacing an old modem with a new modem. The method used is by conducting direct observations and interviews with BUMDesa Jati Lestari Karangjati Village. The proposed configuration scheme is created using the*

*Cisco Packet Tracer simulation application. Based on the results of internet research owned by BUMDesa Karangjati Village, it uses a tree topology because there is only one centralserver and the IP address address configuration uses class C, because it still uses a network on a small scale. The transmission medium uses a fiber optic cable from the server and the addition of ports will continue to be carried out in line with the increase in internet network subscribers.*

### **1. Pendahuluan**

Desa Karangjati merupakan salah satu desa yang berada di wilayah Kecamatan Kemranjen, Kabupaten Banyumas, Jawa Tengah. Desa Karangjati memiliki 1000 lebih penduduk, dengan jumlah penduduk produktif yang cukup banyak. Berpijak dari kondisi pandemi *Covid-19* sebelumnya semua aktivitas dilakukan melalui online banyak manfaatnya. Mulai dari pekerjaan yang dilakukan sehari-hari*,* sebagian perkuliahan yang dilakukan secara online, dan kegiatan keseharian lainnya. Hal ini menyebabkan kebutuhan akan *Internet* juga meningkat pesat. Dengan adanya kebutuhan ini terlihat peluang besar untuk membuka usaha *Internet* Desa oleh BUMDesa Jati Lestari Desa Karangjati.Tujuan dengan adanya gagasan fasilitas *Internet* desa diperuntukan untuk masyarakat desa agar menikmati *Internet* rumahan standar Telkom dengan harga yang lebih terjangkau atau lebih murah sesuai standar ekonomi masyarakat menengah ke bawah. Telkom adalah Badan Usaha Milik Negara (BUMN) yang bergerak di bidang jasa layanan teknologi informasi dan komunikasi (TIK) dan jaringan telekomunikasi di Indonesia. BUMDesa Jati Lestari Desa Karangjati sebagai pengelola dan pelaku usaha *Internet* Program *Internet* desa ini didanai langsung oleh pihak Pemerintahan Desa Karangjati dengan menggunakan dana APBDES yang diperuntukan untuk pembangunan fasilitas desa.

Menurut Cahyo Prihantoro (2020) dalam penelitiannya yang berjudul Manajemen *Bandwidth* Dengan Metode *Queue Tree* Pada Jaringan RT/RW NET Menggunakan Mikrotik dengan menggunakan metode Metode Penelitian Lapangan *(Field research)* menghasilkan kesimpulan *d*engan adanya kualitas pelayanan yang diterapkan pada *bandwidth* manajemen ini akan membuat pelanggan menggunakan *Internet* secara maksimal dan tidak adanya pemborosan *bandwidth.* Sedangkan penelitian yang dilakukan Aan Restu Mukti, Rahmat Novrianda Dasmen (2019) dengan judul Prototipe Manajemen *Bandwidth* pada Jaringan *Internet* Hotel Harvani dengan Mikrotik RB750r2 dengan menggunakan metode penelitian *Action Research* menghasilkan kesimpulan menggunakan Speedtest diketahui bahwa setiap AP hanya memperoleh *troughput* antara 100- 400 kbps. Hal ini membuktikan bahwa penggunaan *bandwidth* setiap AP tidak melebihi 512 Kbps dan pembagian *bandwidth* setiap AP telah merata sehingga menghilangkan adanya gangguan antar *user*.

Perkembangan teknologi informasi dan teknologi komunikasi telah sukses melahirkan teknologi baru yang kita sebut dengan teknologi *Internet*. Semenjak kelahirannya teknologi *Internet* berkembang dengan pesat dan sudah dipakai di seluruh dunia. Dengan teknologi *Internet*, manusia telah berhasil menghubungkan wilayah-wilayah dunia ini menjadi satu dalam jaringan komputer yang sangat besar, sehingga seakan-akan tidak ada batas-batas wilayah yang satu dengan yang lain. *Internet* adalah kumpulan dari beberapa komputer, yang bahkan dapat mencapai jutaan komputer di seluruh dunia yang dapat saling berhubungan serta saling terkoneksi satu sama lainnya, sehingga dibutuhkan manajemen *bandwidth* agarkoneksi lancar dan tentunya digunakan sesuai kebutuhan

## **2. Metode Penelitian**

Metode penelitian yang digunakan adalah metode analisis. Metode analisis yang digunakan adalah indentifikasi masalah, analisis sekenario pengujian, analisis kebutuhan sistem, analisis kebutuhan perangkat keras, analisis kebutuhan perangkat lunak dan analisis kebutuhan SDM. Metode penelitian yang digunakan adalah metode pengumpulan data yang peneliti gunakan adalah sebagai berikut:

### **2.1.Observasi**

Metode penelitian observasi adalah metode pengumpulan data dimana penelitian atau kolaboratornya mencatat informasi sebagaimana yang mereka saksikan langsung selama penelitian. Peneliti melakukan

tindakan pengumpulan data serta informasi dilakukan dengan cara pengamatan langsung pada BUMDesa Desa Karangjati.

#### **2.2.Wawancara**

Yaitu metode penelitian untuk proses memperoleh keterangan untuk tujuan penelitian dengan cara tanya jawab langsung secara bertatap muka antara pewawancara dengan responden atau orang yang di wawancarai. Peneliti mengambil sikap dengan cara melakukan diskusi dan wawancara langsung dengan pihak BUMDesa Desa Karangjati sebagai pihak pengelola.

#### **2.3. Studi Pustaka**

Metode ini dilakukan dengan cara mencari dan mempelajari buku-buku yang berhubungan dengan objek yang diteliti, serta bersumber dari buku-buku pedoman yang disusun oleh para ahli, yang berhubungan dengan penelitian pada BUMDesa Jati Lesatari Desa Karangjati

Metode penelitian yang digunakan adalah metode analisis. Metode analisis yang digunakan adalah indentifikasi masalah, analisis sekenario pengujian, analisis kebutuhan sistem, analisis kebutuhan perangkat keras, analisis kebutuhan perangkat lunak dan analisis kebutuhan SDM.

### **3. Hasil dan Pembahasan**

#### **3.1. Analisis Jaringan**

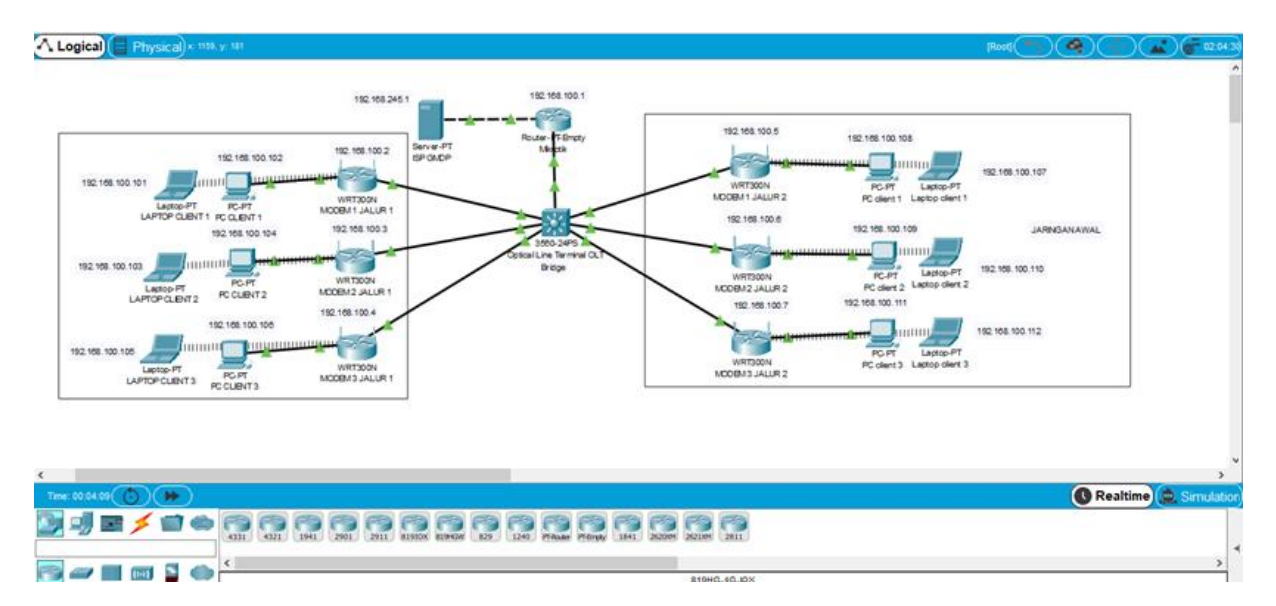

### *Gambar 1 Skema Jaringan*

Secara umum jaringan pada BUMDesa Karangjati sudah digambarkan pada gambar skema topologi jaringan di atas. Pada skema jaringan ini peneliti akan menjelaskan beberapa fungsi-fungsi dari perangkat yang terdapat pada jaringan tersebut di atas, berikut ini adalah penjelasannya. Topologi yang digunakan adalah *Topologi Tree*. Sumber *internet* atau Metro yang digunakan menggunakan ISP PT Global Media Data Prima (GMDP) Sukoharjo dengan total *bandwidth* 100Mbps. Terdapat Mikrotik seri *Routerboard* 1100AHx4 sebagai alat untuk mengolah dan memanajemen *bandwidth* dari Metro ISP GMDP untuk disebarkan kembali melewati OLT (*Optical Line Terminal*) 2 port yang kemudian disebarkan kepada client menggunakan fiber optik untuk dibagi SFP 1 ke arah selatan dari server dan SFP 2 kearah utara dari server. Sumber *IP DHCP* Modem *Client* bersumber dari Mikrotik *server*. *IP Address* yang digunakan pada jaringan ini menggunakan *IP Address* kelas C. Untuk perinciannya peneliti menjabarkan dalam tabel *IP Address* di bawah ini:

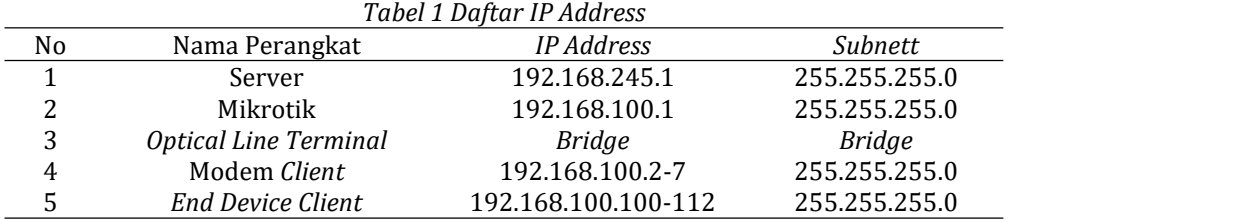

Penjelasan *IP Address* yang digunakan pada *internet* BUMDesa Karangjati adalah menggunakan *network* 192.168.245.1 dan 192.168.100.100 dengan *subnetting* 255.255.255.0. Untuk mengetahui *Net ID* dan *Host ID* yang digunakan, peneliti mencoba menjelaskan dibawah ini:

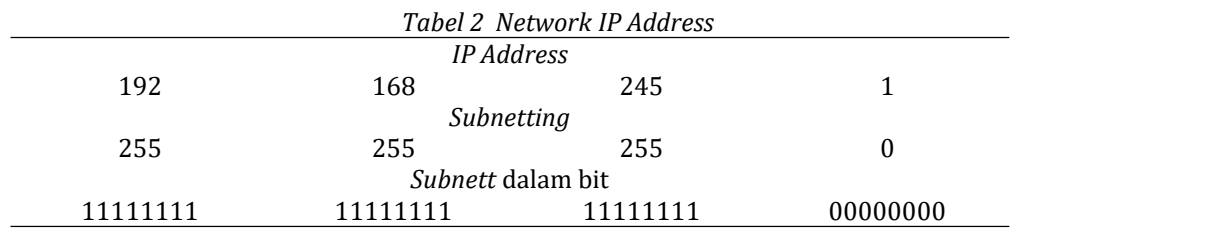

Dari hasil tabel di atas maka peneliti mencoba mengetahui *Net ID* dan *Host ID* yang digunakan pada *internet* milik BUMDesa Karangjati :

1. Sebagai upaya mengetahui banyaknya *Net ID* pada segmen *subnetting* yang digunakan *Internet* BUMDesa Karangjati, yaitu: 2 n and a structure of the structure of the structure of the structure of the structure of the structure of the structure of the structure of the structure of the structure of the structure of the structure of the structure

N = jumlah bit angka 1 yang diselubungkan pad *Byte* ke 4

Maka  $2^{1}$  = 2  $1 = 2$ 

Jadi 1 *Net ID* dengan segmen *subnetting* yang digunakan pada *internet* BUMDesa Karangjati.

2. Sebagai upaya mengetahui *Range Net ID* dengan segmen *subnetting* yang digunakan yaitu: 256 – A <sup>A</sup> <sup>=</sup> angka desimal yang diselubungkan pada *subnet mask*.Maka <sup>256</sup> – <sup>0</sup> <sup>=</sup> <sup>256</sup>

3. Sebagai upaya mengetahui jumlah *Host ID* yang ada di dalam *Net ID, yaitu*: 2 <sup>n</sup> – 2 N = jumlah bit angka 0 yang di selubungkan pada *Byte* ke 4

Maka 2 <sup>8</sup> – 2 = 256 – 2 = 254

Jadi dapat ditarik kesimpulan dari perhitungan yang peneliti lakukan berdasarkan pengetahuan peneliti untuk menganalisa *IP Address* yang digunakan pada *internet* BUMDesa Karangjati adalah sebagai berikut:

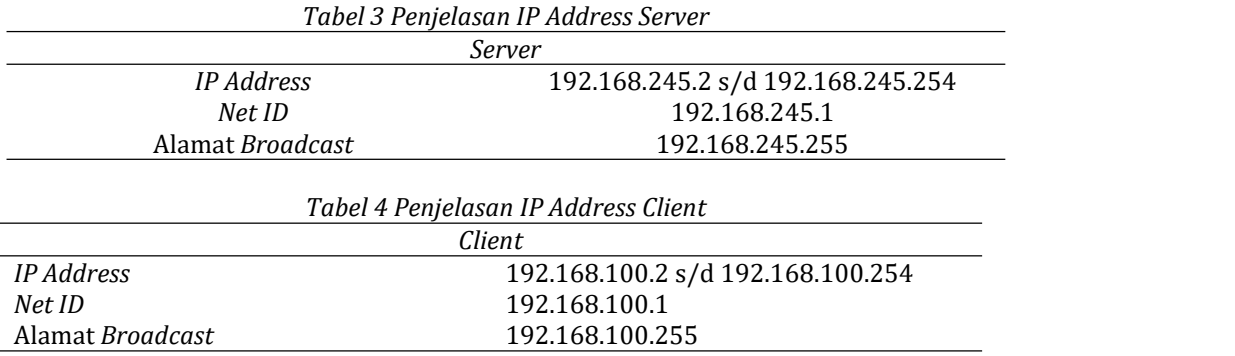

©2023 J-Intech. Published by LPPM STIKI Malang

This is an open access article under the CC BY SA license. (<https://creativecommons.org/licenses/by-sa/4.0/>) 143

#### **3.2. Keamanan Jaringan**

Dari hasil analisa di BUMDesa Karangjati ini peneliti menjelaskan bahwa sistem keamanan jaringan baik pada *server internet* maupun pada komputer *server* yaitu menggunakan *filter rules*, *firewall*, *NAT* untuk *server internet* didalam Mikrotik. Mikrotik pada jaringan ini di aktifkan, digunakan untuk mengendalikan atau mencegah aliran data tertentu. Yaitu setiap paket yang keluar masuk akan di periksa pada *IP Firewall*. Sedangkan untuk komputer *server* hanya menggunkan *firewall* bawaan *windows*.

### **3.3. Spesifikasi Perangkat Keras**

Spesifikasi perangkat keras jaringan *Internet* Desa Karangjati sebagai berikut :

## 1. *Router*

*Router* yang digunakan adalah seri *RouterBoard* Mikrotik RB 1100AHx4.

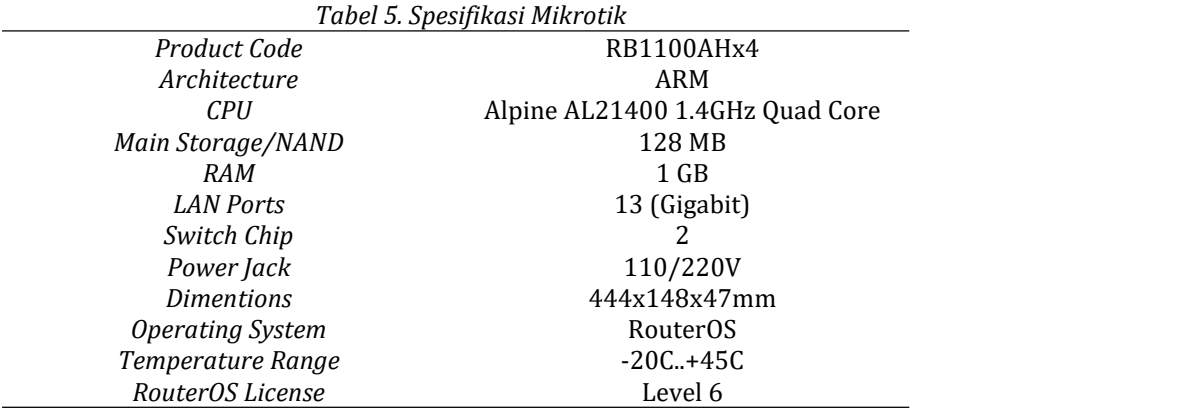

#### 2. *OLT (Optical Line Terminal)*

OLT yang digunakan pada *internet* Desa Karangjati adalah merk HIOSO HA7302Cs 2 *Ports*.

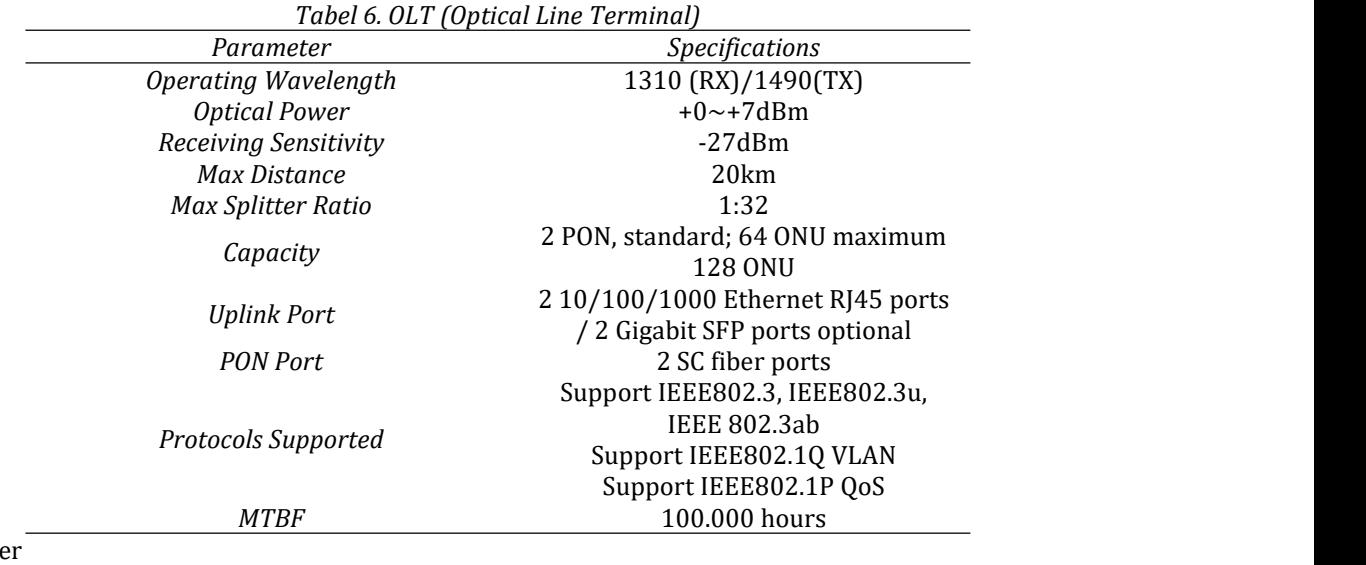

3. PC Serve

PC Server yang digunakan *internet* Desa Karangjati yaitu dengan spesifikasi sebagai berikut : Tabel 7. Spesifikasi *PC Server*

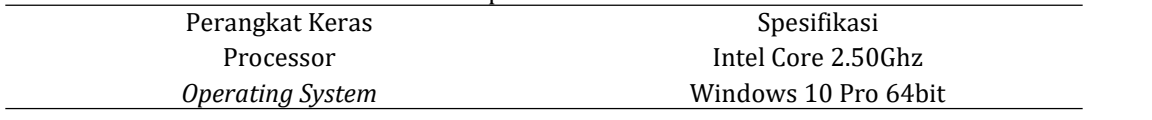

©2023 J-Intech. Published by LPPM STIKI Malang

This is an open access article under the CC BY SA license. [\(https://creativecommons.org/licenses/by-sa/4.0/\)](https://creativecommons.org/licenses/by-sa/4.0/) 144

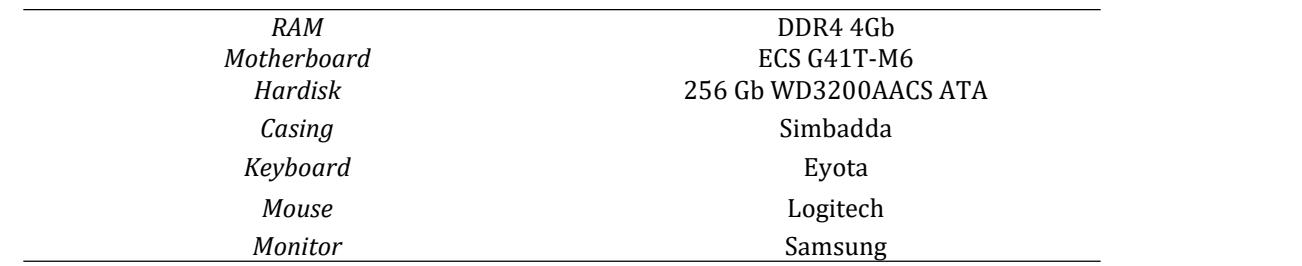

# **3.4. Skema Jaringan**

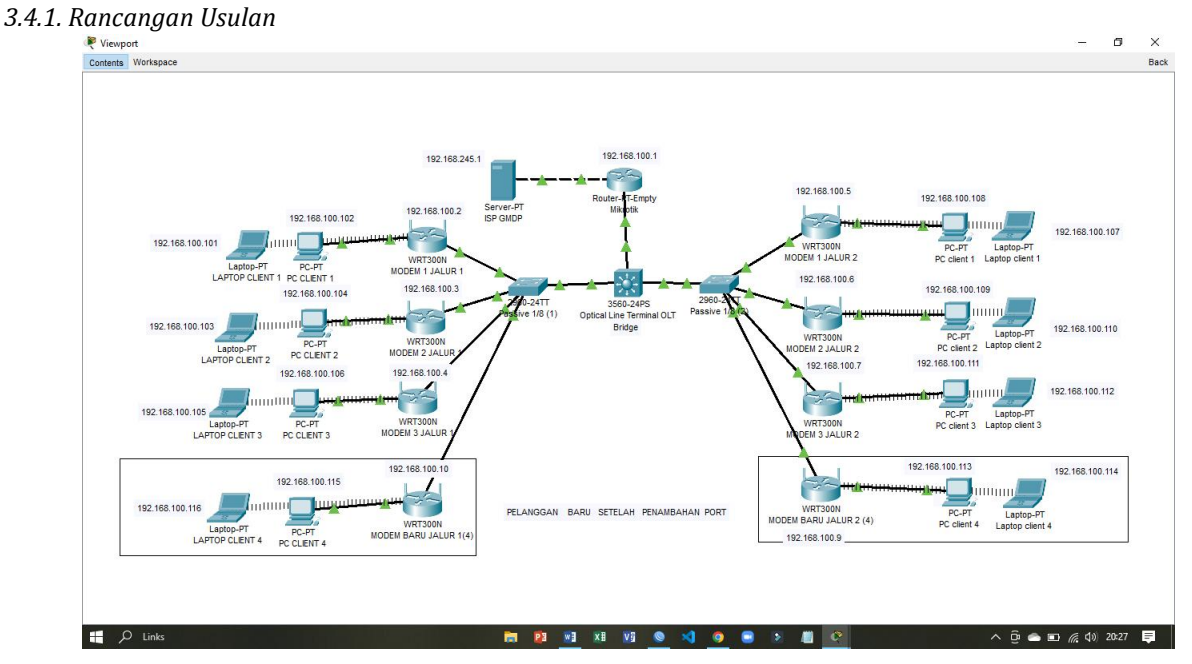

*Gambar 2. Skema Usulan*

Dari skema jaringan sebelumnya, peneliti melakukan perubahan alat dengan menambahkan *switch* tambahan dengan *port* yang lebih banyak dan agar memberikan kemudahan dalam menambah pelaanggan dengan adanya ketersediaan *port* tersebut, dan memungkinkan agar pembagian *bandwidth* dengan ditambahkannya *switch* baru akan membuat koneksi *internet* lebih stabil.

## *3.4.2. Konfigurasi Usulan*

Berikut adalah konfigurasijaringan *internet* yang saya buat menggunakan *Cisco Packet Tracer*, yaitu sebagai berikut :

1. Pertama-tama ini adalah skema usulan untuk jaringan internet BUMDesa Karangjati dimana masing masing modem terhubung dengan *server* melalui *switch* sehingga dapat terkoneksi dengan internet dengan stabil.

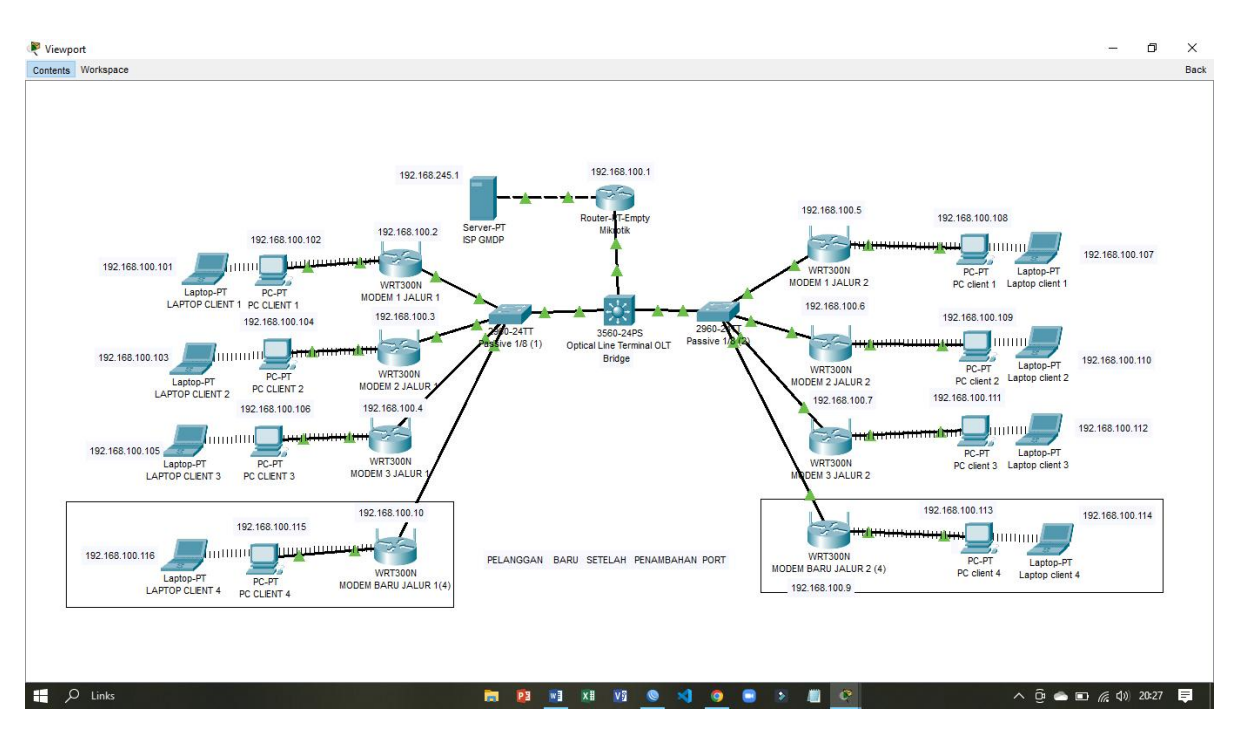

*Gambar 3. Konfigurasi Usulan*

Tabel 9 .Konfigurasi *IP Address Server*

|                                       | Server        |               |
|---------------------------------------|---------------|---------------|
| Perangkat                             | IP Address    | Subnet        |
| Server                                | 192.168.245.1 | 255.255.255.0 |
| Mikrotik                              | 192.168.100.1 | 255.255.255.0 |
| <b>Optical Line Terminal</b><br>(OLT) | <i>Bridge</i> | <i>Bridge</i> |

2. Untuk *setting IP Address* pada *server* menggunakan IP kelas C, sebagai berikut:

Setting Mikrotik *IP Address Server* dengan memasukan "**192.168.245.1**" sebagai *Network* ke pusat ISP dari mikrotik *Server*.

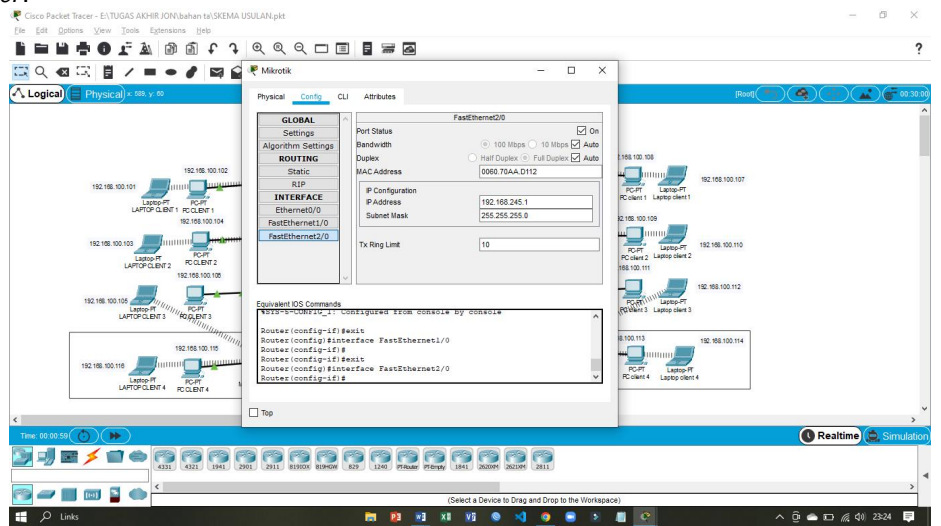

©2023 J-Intech. Published by LPPM STIKI Malang

This is an open access article under the CC BY SA license. [\(https://creativecommons.org/licenses/by-sa/4.0/\)](https://creativecommons.org/licenses/by-sa/4.0/) 146

#### *Gambar 4. Setting IP Address Server Setting IP Addreess Mikrotik Server untuk pelanggan dengan menggunakan alamat IP Address "192.168.100.1 – 100.254"*

### **4. Kesimpulan**

Dari hasil analisis peneliti pada jaringan *internet* yang dilaksanakan di BUMDesa Karangjati, maka dengan ini peneliti dapat menyimpulkan beberapa hal yang diantaranya sebagai berikut. Topologi yang digunakan pada *internet* BUMDesa Karangjati yaitu menggunakan topologi *star*. Dikarenakan hanya terdapat satu server pusat. Dalam konfigurasinya pengalamatan *IP Address* pada jaringan *internet*, BUMDesa Karangjati menggunakan *IP Address* kelas C. Dikarenakan masih digunakan dalam jaringan yang berskala kecil.

Media transmisi yang digunakan untuk menghubungkan jaringan internet dari *server* ke *client/end user* menggunakan media transmisi dengan kabel *fiber optic* dari *server*. Penambahan *port* masih terus dilakukan seiring dengan bertambahnya pelanggan yang akan memasang jaringan *internet* milik BUMDesa tersebut. Jaringan *internet* yang dimiliki oleh BUMDesa Desa Karangjati masih dalam proses perintisan sehingga masih banyak perbaikan dan pembaharuan dalam segala hal seperti modem yang sering rusak. Dikarenakan masih terbatasnya permodalan alat, sehingga alat yang digunakan masih kurang dalam kualitasnya.

# **5. Referensi**

- Anas, M. A., Soepriyanto, Y., & Susilaningsih. (2018). Pengembangan Multimedia Tutorial Topologi Jaringan Untuk Smk Kelas x Teknik Komputer Dan Jaringan. M *Multimedia Tutorial*, *1*(4), 307–314.
- Fadlilah, N. I., & Suleman. (2019). *Jaringan Komputer Mudah Membangun Jaringan ( Teori dan Praktek )*. Graha Ilmu.
- Hanif, I., & Arnaldy, D. (2017). Analisis Penyambungan Kabel Fiber Optik Akses dengan Kabel Fiber Optik Backbone pada Indosat Area Jabodetabek. *Multinetics*, *3*(2), 12. https://doi.org/10.32722/vol3.no2.2017.pp12-17
- I Made Edi Putra, Pande Ketut Sudiarta, W. S. (2019). Perancangan Sistem Pemantauan Peternakan Ayam Berbasis Internet of Things (IoT) dengan Cisco Packet Tracer 7.0. *Pande Ketut Sudiarta*, *6*(3), 19–26.
- Khatami, M. I. (2020). *Perancangan Jaringan Komputer Local Area Network Pada Hotel Java Heritage Purwokerto*.
- Kurnia, Dian;Ramadhani, S. (2018). *Rancang Bangun Jaringan Menggunakan Mode PPPOE Client Mikrotik dan Metode PCQ di Jaringan InternetSMA N 20 Medan*.
- Lukman, A. M., & Bachtiar, Y. (2018). Analisis Sistem Pengelolaan, Pemeliharaan dan Keamanan Jaringan Internet Pada IT Telkom Purwokerto. *Evolusi : Jurnal Sains Dan Manajemen*, *6*(2), 49–56. https://doi.org/10.31294/evolusi.v6i2.4427
- Mukti, Aan Restu;Dasmen, R. N. (2019). *Prototipe Manajemen Bandwidth pada Jaringan InternetHotel Harvani dengan Mikrotik RB750r2*.
- Prihantoro, C. (2020). *Manajemen Bandwidth Dengan Metode Queue Tree Pada Jaringan RT/RW NET Menggunakan Mikrotik*.
- Rakhmah, Nur Syifa;Kuncoro, Icuk Maris;Harafani, H. (2019). *Pengelolaan Jaringan Hotspot Menggunakan Mikrotik Router OS pada PT Arsen Kusuma Indonesia*.